# precisely

## Spectrum Technology Platform

Version 2022.1.0 S36

### **Release Notes**

This document contains information about Spectrum Technology Platform 2022.1.0 patch S36. You have access only to the modules you have licensed. To evaluate any other modules, contact your Precisely account executive for a trial license key.

| Who should apply this update? | This product update is intended for all users of the Universal Addressing–UAM Module, 2022.1. |
|-------------------------------|-----------------------------------------------------------------------------------------------|
| Is this update required?      | This product update is required.                                                              |

#### Contents:

| Fixed Issues | 2 |
|--------------|---|
| Installation | 2 |

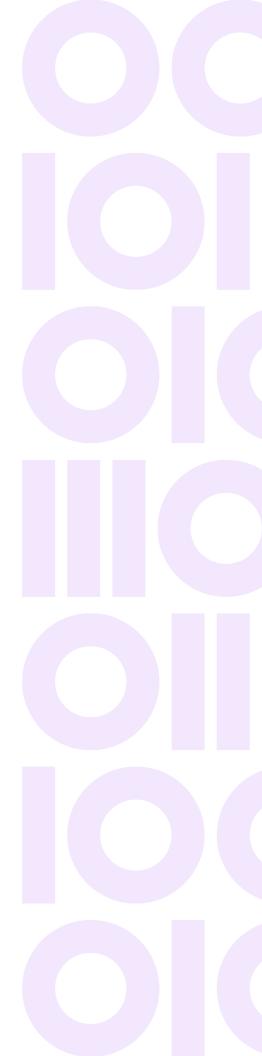

## **Fixed Issues**

This product update contains software changes that fix the following issue in Spectrum Technology Platform 2022.1.0:

| CDQE-100909 | Microsoft Visual C++ redistributable upgrade for UAM                       |
|-------------|----------------------------------------------------------------------------|
| CDQE-101950 | UAM US DPV and RDI fixes                                                   |
| CDQE-102741 | UAM INTL—French address takes 56 sec to process.                           |
| CDQE-95588  | UAM-CAN SERP report showing incorrect software version on Spectrum 2022.1. |

## Installation

To install this product update you must have Spectrum Technology Platform 2022.1.0 installed.

**Important:** Before you install this product update, be sure that you have installed all previously released product updates for your modules and the platform. Unexpected issues may occur if you do not install product updates in the proper order. For a listing of product updates for each module and the platform, see the **Product Update Summary**.

#### Installing on Windows

Follow steps in this procedure to install the Spectrum Technology Platform 2022.1.0 S36 patch in a Windows configuration.

**Note:** In this procedure, *SpectrumDirectory* is the directory where the Spectrum Technology Platform server is installed (for example, C:\Program Files\Precisely\Spectrum).

1. Stop the Spectrum Technology Platform server.

To stop the server, right-click the Spectrum Technology Platform icon in the Windows system tray and click **Stop Spectrum** 

2. Back up these folders to a different location:

```
SpectrumDirectory\server\modules\acushare
SpectrumDirectory\server\modules\c1p\lib
```

SpectrumDirectory\server\modules\c6p\lib SpectrumDirectory\server\modules\icp\lib SpectrumDirectory\server\deploy\unc-22.1.car

3. Delete this directory and its contents:

SpectrumDirectory\server\modules\acushare

- Use the link in the release announcement to download the ZIP file containing the product update. You can also find links to software, release notes, and checksum values on the 2022.1.0 Updates page.
- 5. Extract the contents of the ZIP file to a temporary location.
- 6. Extract the contents of the resulting ZIP file (cdq20221s36.zip) to the directory where the Spectrum Technology Platform server is installed (*SpectrumDirectory*). Choose to overwrite the existing files.
- 7. Uninstall the Microsoft Visual C++ 2010 x64 Redistributable.
- Install Microsoft Visual C++ 2015-2022 redistributable (x64) package.
   You can download this package from https://aka.ms/vs/17/release/vc\_redist.x64.exe or the Microsoft Download Center.
- 9. Start the Spectrum Technology Platform server.

To start the server, right-click the Spectrum Technology Platform icon in the Windows system tray and click **Start Spectrum**.

#### Installing on Linux

Follow steps in this procedure to install the Spectrum Technology Platform 2022.1.0 S36 patch in a Linux configuration.

**Note:** In this procedure, *SpectrumDirectory* is the directory where the Spectrum Technology Platform server is installed (for example, /home/user/myuser/Precisely/Spectrum).

- 1. Source the SpectrumDirectory/server/bin/setup script.
- 2. Run the *SpectrumDirectory*/server/bin/server.stop script to stop the Spectrum Technology Platform server.
- 3. Back up these directories to a different location:

```
SpectrumDirectory/server/modules/acushare
SpectrumDirectory/server/modules/c1p/lib
SpectrumDirectory/server/modules/c6p/lib
SpectrumDirectory/server/modules/icp/lib
SpectrumDirectory/server/deploy/unc-22.1.car
```

4. Delete this directory and its contents:

SpectrumDirectory/server/modules/acushare

- 5. Use the link in the release announcement to download the ZIP file containing the product update. You can also find links to software, release notes, and **checksum** values on the **2022.1.0 Updates** page.
- 6. Extract the contents of the ZIP file to a temporary location.
- 7. FTP the cdq20221s36.tar file in binary mode to a temporary directory on the Spectrum Technology Platform machine.
- 8. Change to the directory where the Spectrum Technology Platform server is installed (*SpectrumDirectory*).
- 9. Untar the file using this command:

tar -xvf TemporaryDirectory/cdq20221s36.tar

10. Run the *SpectrumDirectory*/server/bin/server.start script to start the Spectrum Technology Platform server.

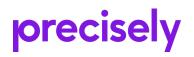

1700 District Ave Ste 300 Burlington, MA 01803-5231 USA

www.precisely.com

Copyright 2007, 2023 Precisely